Enter your name as shown on your return.

Year ending

Enter your federal employer identification number (FEIN).

Month Year IL Attachment No. 3

2016 Schedule 1299-D **Income Tax Credits** (for corporations and fiduciaries) Attach to your Form IL-1120, IL-1041, IL-990-T.

| Re   | ad this information                                                                                                    | n before com                                    | pleti    | ng this sc     | hedule:               |              |           |                          |  |  |
|------|----------------------------------------------------------------------------------------------------|-------------------------------------------------|----------|----------------|-----------------------|--------------|-----------|--------------------------|--|--|
| Тос  | What do I need to complete this Schedule?  To correctly complete this 2016 Schedule 1299-D, you need to refer to Step 3 of the 2015 Schedule 1299-D to calculate the amount of available credit carryforward that may be used on this 2016 Schedule 1299-D.                                                                                                    |                                                 |          |                |                       |              |           |                          |  |  |
| Sche | You also will need all certificates issued to you from the Department of Commerce and Economic Opportunity (DCEO) or other agencies, any Schedules K-1-P issued to you by partnerships or S corporations, and any letters issued by the transferring taxpayer to the Department of Revenue documenting the sale or transfer of credits to you. See the instructions for a complete list of attachments. |                                                 |          |                |                       |              |           |                          |  |  |
| Sto  | Step 1: Figure your credits                                                                                                    |                                                 |          |                |                       |              |           |                          |  |  |
| Se   | ction A — Credits                                                                                                    | which can be                                    | e car    | ried for tw    | o years               |              |           |                          |  |  |
|      | TECH-PREP Youth                                                                                                    | Vocational Pr                                   | ogran    | ns Credit      |                       |              |           |                          |  |  |
| 1    | Enter direct payroll expe                                                                                                    | enses and amount                                | for pers | onal services  | s                     | x .:         | 20 =      | 1                        |  |  |
|      | Dependent Care A                                                                                                    | ssistance Pro                                   | gram     | Credit         |                       |              |           |                          |  |  |
| 2    | Enter the expenses for o                                                                                                    | on-site dependent                               | care.    |                |                       | x .          | 05 =      | <b>2</b>                 |  |  |
| 3    | Add Lines 1 and 2. Ente                                                                                                    |                                                 |          |                |                       |              |           | 3                        |  |  |
|      | This is the total of your of                                                                                                    | credits that can be                             | carried  | for two years  | i.                    |              |           | 3                        |  |  |
| Se   | ction B — Credits                                                                                                    | which can be                                    | e car    | ried for fiv   | ve years              |              |           |                          |  |  |
|      | Film Production Se                                                                                                    | ervices Tax Cr                                  | edit     |                |                       |              |           |                          |  |  |
| 4    | Enter the amount of ava                                                                                                    |                                                 |          |                |                       |              |           |                          |  |  |
| _    | received from DCEO or                                                                                                    |                                                 | -        |                |                       |              |           | 4                        |  |  |
| 5    | Enter any distributive sh<br>Attach Schedule(s) K-1                                                                                                    |                                                 | tion Se  | rvices Tax Cr  | edit from partnership | s and S corp | orations. | 5                        |  |  |
| 6    | Add Lines 4 and 5. This                                                                                                    | is your <b>Film Prod</b>                        | uction   | Services Tax   | Credit.               |              |           | <b>→</b> 6               |  |  |
|      | Employee Child Ca                                                                                                    | are Tax Credit                                  | (Form    | IL-1120 file   | rs only)              |              |           |                          |  |  |
| 7    | Enter the total start-up of                                                                                                    | costs to provide the                            | child o  | are facility.  |                       | x .          | 30 =      | 7                        |  |  |
| 8    | Enter the annual amoun                                                                                                    | t paid to provide th                            | e child  | care facility. |                       | x .          | 05 =      | 8                        |  |  |
| 9    | Add Lines 7 and 8. This                                                                                                    | is your total <b>Empl</b>                       | oyee C   | hild Care Tax  | Credit.               |              |           | <b>9</b>                 |  |  |
|      | Enterprise Zone In                                                                                                    | vestment Cred                                   | dit      |                |                       |              |           |                          |  |  |
|      | A Description of qualified property                                                                                                    | B Date placed in service in Illinois Month Year |          |                | E<br>Name of zone     | F<br>Basis   | G<br>Rate | H<br>Column F x Column G |  |  |
| 10   | a                                                                                                    | /                                               |          |                |                       |              | .005      | a                        |  |  |
|      | b                                                                                                    |                                                 |          |                |                       |              | .005      | b                        |  |  |
|      |                                                                                                    |                                                 |          |                |                       |              | c         |                          |  |  |
| 11   | Enter any distributive sh<br>Attach Schedule(s) K-1                                                                                                    |                                                 | Zone In  | vestment Cre   | dit from partnerships | and S corpo  | rations.  | 11                       |  |  |
| 12   | Add Column H, Lines 10<br>This is your <b>Enterprise</b>                                                                                                    |                                                 |          |                |                       |              |           | ▶12                      |  |  |
| 10   |                                                                                                    |                                                 |          |                | 0.14                  |              |           | 13                       |  |  |
| 13   | 13 Add Lines 6, 9, and 12. Enter the total here and on Page 2, Line 14.                                                                                                    |                                                 |          |                |                       |              |           |                          |  |  |

|                 |               | _             | _          |        |
|-----------------|---------------|---------------|------------|--------|
| River Edge      | Redevelon     | ment Zone     | Investment | Cradit |
| <br>IIIVEI LUUC | I ICUC V CIUD | IIICIIL ZUIIC | HIVESHIEHL | VIGUIL |

| =Not  | Α                                                           | В                                                         | C D                    | E                                       | F                   | G                    | ons for more information.<br><b>H</b> |
|-------|-------------------------------------------------------------|-----------------------------------------------------------|------------------------|-----------------------------------------|---------------------|----------------------|---------------------------------------|
|       | Description of<br>qualified property                        | Date placed in AG<br>service in Illinois cl<br>Month Year |                        | Name of zone                            | Basis               | Rate<br>(see instr.) | Column F x Column G                   |
| 15    | a                                                           | /                                                         |                        |                                         |                     |                      | a                                     |
|       |                                                             |                                                           |                        |                                         |                     |                      | b                                     |
|       | c                                                           | /                                                         |                        |                                         |                     |                      | c                                     |
| 16    | Enter any distributive sh partnerships and S corp           | •                                                         |                        | ne Investment Credit fro                | m                   |                      | 16                                    |
| 17    | Add Column H, Lines 15<br>This is your <b>River Edge</b>    |                                                           |                        | Credit.                                 |                     | $\rightarrow$        | 17                                    |
|       | High Impact Busin                                           | ess Investment                                            | Credit                 |                                         |                     |                      |                                       |
|       | A<br>Description of<br>qualified property                   | B<br>Date placed in<br>service in Illinois<br>Month Year  |                        | D E<br>ew/Used Name of<br>instructions) | zone                | F<br>Basis           | G<br>Column F x .5% (.005)            |
| 18    | a                                                           |                                                           |                        |                                         |                     |                      | a                                     |
|       | b                                                           |                                                           |                        |                                         |                     |                      | b                                     |
|       | c                                                           |                                                           |                        |                                         |                     |                      | c                                     |
| 19    | Add Column G, Lines 18                                      | 8a through 18c. This is                                   | s your <b>High Imp</b> | act Business Investme                   | ent Credit.         | $\longrightarrow$    | 19                                    |
|       | Tax Credit for Affo                                         | rdable Housing                                            | Donations              |                                         |                     |                      |                                       |
| 20    | Enter the total amount of Attach a copy of proof of         |                                                           |                        | eresing Development Author              |                     |                      | <b>20</b><br>o.                       |
| 21    | Enter any distributive sh<br>S corporations or transfe      |                                                           |                        |                                         | erships and         |                      | 21                                    |
| 22    | Add Lines 20 and 21. Th                                     | nis is your <b>Tax Credit</b>                             | for Affordable         | Housing Donations.                      |                     | $\rightarrow$        | 22                                    |
|       | <b>Economic Develop</b>                                     | oment for a Grow                                          | ving Econom            | y (EDGE) Tax Cred                       | lit                 |                      |                                       |
| 23    | Enter the amount of EDO Attach DCEO certificate             |                                                           | ed to you for this     | tax year under your agre                | eement with         |                      | 23                                    |
|       | Enter any distributive sh                                   |                                                           |                        | ships and S corporations                | s. <b>Attach</b> So |                      | 24                                    |
|       | Add Lines 23 and 24. Th                                     |                                                           |                        |                                         |                     | $\rightarrow$        | 25                                    |
|       | River Edge Redeve                                           | -                                                         |                        |                                         | 00 C 4              | h                    | for more information                  |
| _1101 | If your tax year <b>begir</b> A                             | is on or after July 12,                                   | <b>B</b>               | C                                       | JII 20. See τ       | ne msiruciio         | D                                     |
|       | Name of Zone                                                |                                                           | ursed remediatio       |                                         |                     |                      | Column B x Column C                   |
| 26    | a                                                           |                                                           |                        | 25% (.25)                               |                     |                      | a                                     |
|       | b                                                           |                                                           |                        | 25% (.25)                               |                     |                      | b                                     |
|       | c                                                           |                                                           |                        | 25% (.25)                               |                     |                      | c                                     |
|       |                                                             |                                                           |                        | nmental Protection Agen                 | су.                 |                      |                                       |
| 27    | Enter the amount of Rive Attach a copy of the lett          |                                                           |                        |                                         | to you.             |                      | 27                                    |
| 28    | Add Column D, Lines 26<br>This is your total <b>River I</b> |                                                           |                        | ation Credit.                           |                     | $\rightarrow$        | 28                                    |
| 29    | Add Lines 14, 17, 19, 22                                    | 2, 25, and 28. Enter th                                   | ne total here and      | I on Page 3, Line 30.                   |                     |                      | 29                                    |

#### **Ex-Felons Jobs Credit**

|       | Α                                                                                                    | В                    | С             | D               | E                    | F                    | G            | н                      | 1                                    |
|-------|----------------------------------------------------------------------------------------------------|----------------------|---------------|-----------------|----------------------|----------------------|--------------|------------------------|--------------------------------------|
|       | Name                                                                                                    | SSN                  | Date<br>hired | Qualified wages | Col. D<br>x 5% (.05) | Max credit<br>amount | Prior credit | Col. F minus<br>Col. G | Enter the lesser of<br>Column E or H |
| 31    | a                                                                                                    |                      | /             |                 |                      | _ \$1,500 _          |              | a _                    |                                      |
|       | b                                                                                                    |                      | /_            |                 |                      | _ \$1,500 _          |              | b _                    |                                      |
|       | c                                                                                                    |                      | /             |                 |                      | _ \$1,500 _          |              | c _                    |                                      |
| 32    | Enter any distributive shar from partnerships and S c                                                                                               |                      |               |                 |                      |                      |              | 32 _                   |                                      |
| 33    | Add Column I, Lines 31a                                                                                                    | through 31c a        | nd Line 32. T | his is your to  | tal <b>Ex-Felo</b>   | ns Jobs Cr           | edit.        | → 33 _                 |                                      |
|       | Veterans Jobs Cred                                                                                                    | l <b>it</b> See spec | cific instruc | tions befor     | e comple             | ting.                |              |                        |                                      |
| =Note | <b>Note</b> If your tax year <b>ends</b> after December 31, 2016, do not complete Lines 34a through 34c. See the instructions for more information. |                      |               |                 |                      |                      |              |                        |                                      |
|       | Α                                                                                                    |                      | В             | С               |                      | D                    |              | E                      | F                                    |
|       |                                                                                                    |                      |               | Qualif          | hai                  | Column C             | May          | r credit               | Enter the lesser                     |

|    | Name                                                                   | SSN                    | wages                        | x 20% (.20)      | amount  |        | of Column D or E |  |
|----|------------------------------------------------------------------------|------------------------|------------------------------|------------------|---------|--------|------------------|--|
| 34 | a                                                                      |                        |                              |                  | \$5,000 | a _    |                  |  |
|    | b                                                                      |                        |                              |                  | \$5,000 | b _    |                  |  |
|    | c                                                                      |                        |                              |                  | \$5,000 | c _    |                  |  |
| 35 | Enter any distributive share of Vertrom partnerships and S corporation |                        | e(s) K-1-P.                  |                  |         | 35 _   |                  |  |
| 36 | Add Column F, Lines 34a through                                        | gh 34c and Line 35. Th | is is vour total <b>Vete</b> | rans Jobs Credit |         | ▶ 36 _ |                  |  |

36 Add Column F, Lines 34a through 34c and Line 35. This is your total Veterans Jobs Credit.

### **Student-Assistance Contribution Credit**

|    | Name                              | SSN | Qualified contribution amount | Column C<br>x 25% (.25) | Max credit amount | Enter the lesser<br>of Column D or E |
|----|-----------------------------------|-----|-------------------------------|-------------------------|-------------------|--------------------------------------|
| 37 | a                                 |     |                               |                         | \$500             | a                                    |
|    | b                                 |     |                               |                         | \$500             | b                                    |
|    | c                                 |     |                               |                         | \$500             | c                                    |
|    | Enter any distributive share of S |     |                               |                         |                   | 20                                   |

from partnerships and S corporations. Attach Schedule(s) K-1-P.

39 Add Column F, Lines 37a through 37c and Line 38. This is your total Student-Assistance Contribution Credit.

#### Angel Investment Credit

40 Enter the amount of available credit from the Tax Credit Certificate you received from DCEO. Attach DCEO certificate.

41 Enter any distributive share of Angel Investment Credit from partnerships and S corporations. Attach Schedule(s) K-1-P.

42 Add Lines 40 and 41. This is your Angel Investment Credit.

### **New Markets Credit**

43 Enter the amount of available credit from the Tax Credit Certificate you received from DCEO. Attach DCEO certificate.

44 Enter any distributive share of New Markets Credit from partnerships and S corporations. Attach Schedule(s) K-1-P.

**45** Add Lines 43 and 44. This is your **New Markets Credit**.

**46** Add Lines 30, 33, 36, 39, 42, and 45. Enter the total here and on Page 4, Line 47.

|          | 40       |
|----------|----------|
| <b>→</b> | 41<br>42 |
|          | 43       |
|          | 44       |
| <b>→</b> | 45       |
|          | 46       |

**→** 39 \_\_\_\_\_

| 47 | Enter the amount from Page 3, Line 46.                                                                                                    | 47 |
|----|----------------------------------------------------------------------------------------------------|----|
|    | River Edge Historic Preservation Credit                                                                                                    |    |
| 48 | Enter the amount of available credit from the Tax Credit Certificate you received from DCEO. <b>Attach</b> DCEO certificate.                                                                                                    | 48 |
| 49 | Enter any distributive share of River Edge Historic Preservation Credit from partnerships and S corporations. <b>Attach</b> Schedule(s) K-1-P.                                                                                                    | 49 |
| 50 | Add Lines 48 and 49. This is your <b>River Edge Historic Preservation Credit.</b>                                                                                                    | 50 |
| 51 | Live Theater Production Tax Credit  Enter the amount of available credit from the Tax Credit Certificate you received from DCEO or the amount transferred to you. Attach DCEO certificate.                                                                                                    | 51 |
| 52 | Enter any distributive share of Live Theater Production Tax Credit from partnerships and S corporations. <b>Attach</b> Schedule(s) K-1-P.                                                                                                    | 52 |
| 53 | Add Lines 51 and 52. This is your Live Theater Production Tax Credit.                                                                                                    | 53 |
|    | Hospital Credit                                                                                                    |    |
|    | <ul> <li>If your tax year begins on or after June 14, 2017,</li> <li>enter zero on Lines 54 through 58, and</li> <li>include on Line 59 only the portion which was distributed to you on Schedule K-1-P. Do not include any ar See the instructions for more information.</li> <li>Enter the amount of real property taxes paid during the tax year on Illinois real property used for</li> </ul> |    |
|    | hospital purposes during the prior tax year.                                                                                                    | 54 |
| 55 | Enter the cost of free or discounted services provided at Illinois locations during the tax year pursuant to the hospital's charitable financial assistance policy, measured at cost.                                                                                                    | 55 |
| 56 | Enter the lesser of Line 54 or Line 55. This is your Hospital Credit before transfers.                                                                                                    | 56 |
| 57 | Enter any amount of the credit on Line 56 you have transferred or intend to transfer. <b>Attach</b> a written notice of the transfer. See instructions.                                                                                                    | 57 |
| 58 | Subtract Line 57 from Line 56. This amount cannot be less than zero.                                                                                                    | 58 |
| 59 | Enter any distributive share of Hospital Credit from partnerships and S corporations or any amount transferred to you. <b>Attach</b> Schedule(s) K-1-P or a copy of the notice of transfer the seller or donator issued to the Illinois Department of Revenue.                                                                                                    | 59 |
| 60 | Add Lines 58 and 59. This is your <b>Hospital Credit.</b>                                                                                                    | 60 |
|    | Total five-year credits                                                                                                    |    |
|    | Add Lines 47, 50, 53, and 60. Also include the amount of 2016 Research and Development Credit you are claiming from your supplemental Schedule 1299-D (R&D). Line 10. if applicable. See instructions. Enter this                                                                                                    |    |

amount on Step 2, Line 20. 61 \_\_\_\_\_

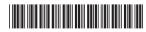

# Step 2: Figure your credit (See instructions before completing this Step.)

<u>≡Note</u> All line references in this step refer to Step 2 of this Schedule 1299-D, unless otherwise noted.

| 1  | Enter your total tax (see instructions).                                                                                                   | 1  |   |  |
|----|----------------------------------------------------------------------------------------------------|----|---|--|
|    | Enter the amount of foreign tax credit from Form IL-1041, Schedule CR, Line 59 (Form IL-1041 filers only).                                 |    |   |  |
|    | Subtract Line 2 from Line 1. If the amount is zero or negative, enter zero.                                                                |    |   |  |
|    | Enter the amount from 2015 Schedule 1299-D, Step 3, Line 1.                                                                                |    |   |  |
|    | Subtract Line 4 from Line 3. This amount may be negative.                                                                                  |    |   |  |
|    |                                                                                                    |    |   |  |
|    | Enter the amount from 2015 Schedule 1299-D, Step 3, Line 2.                                                                                |    |   |  |
|    | If Line 5 is negative, enter the amount from Line 6 as a negative number. Otherwise, subtract Line 6 from Line 5.                          |    |   |  |
|    | Enter the amount from 2015 Schedule 1299-D, Step 3, Line 3.                                                                                |    |   |  |
|    | If Line 7 is negative, enter the amount from Line 8 as a negative number. Otherwise, subtract Line 8 from Line 7.                          |    |   |  |
|    |                                                                                                    |    |   |  |
|    | If Line 9 is negative, enter the amount from Line 10 as a negative number. Otherwise, subtract Line 10 from Line 9.                        |    |   |  |
|    | Enter the amount from Step 1, Section A, Line 3, of this Schedule 1299-D.                                                                  |    |   |  |
| 13 | If Line 11 is negative, enter the amount from Line 12 as a negative number. Otherwise, subtract Line 12 from Line 11.                      |    |   |  |
|    |                                                                                                    |    |   |  |
| 15 | If Line 13 is negative, enter the amount from Line 14 as a negative number. Otherwise, subtract Line 14 from Line 13.                      |    |   |  |
| 16 | Enter the amount from 2015 Schedule 1299-D, Step 3, Line 6.                                                                                | 16 |   |  |
| 17 | If Line 15 is negative, enter the amount from Line 16 as a negative number. Otherwise, subtract Line 16 from Line 15.                      | 17 |   |  |
| 18 | Enter the amount from 2015 Schedule 1299-D, Step 3, Line 7.                                                                                | 18 |   |  |
| 19 | If Line 17 is negative, enter the amount from Line 18 as a negative number. Otherwise, subtract Line 18 from Line 17.                      | 19 |   |  |
| 20 | Enter the amount from Step 1, Section B, Line 61, of this Schedule 1299-D.                                                                 | 20 |   |  |
| 21 | If Line 19 is negative, enter the amount from Line 20 as a negative number. Otherwise, subtract Line 20 from Line 19.                      | 21 |   |  |
| 22 | Enter the amount from 2015 Schedule 1299-D, Step 3, Line 8.                                                                                | 22 |   |  |
| 23 | If Line 21 is negative, enter the amount from Line 22 as a negative number. Otherwise, subtract Line 22 from Line 21.                      | 23 |   |  |
| 24 | Enter the amount from 2015 Schedule 1299-D, Step 3, Line 9.                                                                                | 24 |   |  |
| 25 | If Line 23 is negative, enter the amount from Line 24 as a negative number. Otherwise, subtract Line 24 from Line 23.                      | 25 |   |  |
| 26 | Enter the amount from 2015 Schedule 1299-D, Step 3, Line 10.                                                                               | 26 |   |  |
| 27 | If Line 25 is negative, enter the amount from Line 26 as a negative number. Otherwise, subtract Line 26 from Line 25.                      | 27 |   |  |
| 28 | Enter the amount from 2015 Schedule 1299-D, Step 3, Line 11.                                                                               | 28 |   |  |
| 29 | If Line 27 is negative, enter the amount from Line 28 as a negative number. Otherwise, subtract Line 28 from Line 27.                      | 29 |   |  |
| 30 | Enter the amount from 2015 Schedule 1299-D, Step 3, Line 12.                                                                               | 30 |   |  |
| 31 | If Line 29 is negative, enter the amount from Line 30 as a negative number. Otherwise, subtract Line 30 from Line 29.                      | 31 |   |  |
| 32 | Figure the amount of credit to use this year.                                                                                              |    |   |  |
|    | <u>=Note</u> → If the lesser number is negative, enter zero.                                                                               |    |   |  |
|    | a Enter the lesser of Step 2, Line 3 or Line 4.                                                                                            |    | - |  |
|    | b Enter the lesser of Step 2, Line 5 or Line 6.                                                                                            |    | - |  |
|    | c Enter the lesser of Step 2, Line 7 or Line 8.                                                                                            |    |   |  |
|    | <ul> <li>d Enter the lesser of Step 2, Line 9 or Line 10.</li> <li>e Enter the lesser of Step 2, Line 11 or Line 12.</li> <li>e</li> </ul> |    |   |  |
|    | f Enter the lesser of Step 2, Line 13 or Line 14.                                                                                          |    | = |  |
|    | g Enter the lesser of Step 2, Line 15 or Line 16.                                                                                          |    | _ |  |
|    | h Enter the lesser of Step 2, Line 17 or Line 18.                                                                                          |    |   |  |
|    | i Enter the lesser of Step 2, Line 19 or Line 20.                                                                                          |    |   |  |
|    | •                                                                                                    |    | _ |  |
|    | k Enter the lesser of Step 2, Line 23 or Line 24.                                                                                          |    |   |  |
|    | I Enter the lesser of Step 2, Line 25 or Line 26.                                                                                          |    |   |  |
|    | m Enter the lesser of Step 2, Line 27 or Line 28.  n Enter the lesser of Step 2, Line 29 or Line 30.  n                                    |    | _ |  |
| 33 | Add Lines 32a through 32n. Enter the result here and on your                                                                               |    | • |  |

Form IL-1120, Line 48, IL-1041, Line 46, or IL-990-T, Line 22.

Schedule 1299-D (R-08/17)

Page 5 of 6

## Step 3: Figure your credit available to be carried forward

Retain a copy of this page in your files. You will need this to complete next year's Illinois Schedule 1299-D.

|    | To figure each credit amount, STOP at the first applicable line for each credit.                                                                                                    |          |
|----|----------------------------------------------------------------------------------------------------|----------|
|    | =Note→ All line references in this step refer to Step 2 of this Illinois Schedule 1299-D.                                                                                                    |          |
| 1  | Two-year credit carryforward that is available for <b>one</b> more tax year.                                                                                                    |          |
|    | <ul> <li>If Line 9 is positive or zero, enter zero here. You do not have any credit from this year to carry.</li> <li>If Line 7 is negative, enter the amount from Line 8 here.</li> </ul>    |          |
|    | • If Line 9 is negative, enter that amount as a positive number here.                                                                                                    | 1        |
| 2  | Five-year credit carryforward that is available for <b>one</b> more tax year.                                                                                                    |          |
|    | • If Line 11 is positive or zero, enter zero here. You do not have any credit from this year to carry.                                                                                        |          |
|    | If Line 9 is negative, enter the amount from Line 10 here.                                                                                                    |          |
|    | • If Line 11 is negative, enter that amount as a positive number here.                                                                                                    | 2        |
| 3  | Two-year credit carryforward that is available for the next <b>two</b> tax years.                                                                                                    |          |
|    | • If Line 13 is positive or zero, enter zero here. You do not have any credit from this year to carry.                                                                                        |          |
|    | <ul> <li>If Line 11 is negative, enter the amount from Line 12 here.</li> <li>If Line 13 is negative, enter that amount as a positive number here.</li> </ul>                                 | 3        |
| 4  | Five-year credit carryforward that is available for the next <b>two</b> tax years.                                                                                                    | <u> </u> |
| -  | • If Line 15 is positive or zero, enter zero here. You do not have any credit from this year to carry.                                                                                        |          |
|    | • If Line 13 is negative, enter the amount from Line 14 here.                                                                                                    |          |
|    | • If Line 15 is negative, enter that amount as a positive number here.                                                                                                    | 4        |
| 5  | Five-year credit carryforward that is available for the next three tax years.                                                                                                    |          |
|    | <ul> <li>If Line 17 is positive or zero, enter zero here. You do not have any credit from this year to carry.</li> <li>If Line 15 is negative, enter the amount from Line 16 here.</li> </ul> |          |
|    | If Line 17 is negative, enter that amount as a positive number here.                                                                                                    | 5        |
| 6  | Five-year credit carryforward that is available for the next <b>four</b> tax years.                                                                                                    |          |
|    | • If Line 19 is positive or zero, enter zero here. You do not have any credit from this year to carry.                                                                                        |          |
|    | • If Line 17 is negative, enter the amount from Line 18 here.                                                                                                    |          |
|    | • If Line 19 is negative, enter that amount as a positive number here.                                                                                                    | 6        |
| 7  | Five-year credit carryforward that is available for the next five tax years.                                                                                                    |          |
|    | <ul> <li>If Line 21 is positive or zero, enter zero here. You do not have any credit from this year to carry.</li> <li>If Line 19 is negative, enter the amount from Line 20 here.</li> </ul> |          |
|    | If Line 21 is negative, enter that amount as a positive number here.                                                                                                    | 7        |
| 8  | Ten-year credit carryforward that is available for the next <b>five</b> tax years.                                                                                                    |          |
|    | • If Line 23 is positive or zero, enter zero here. You do not have any credit from this year to carry.                                                                                        |          |
|    | • If Line 21 is negative, enter the amount from Line 22 here.                                                                                                    |          |
|    | • If Line 23 is negative, enter that amount as a positive number here.                                                                                                    | 8        |
| 9  | Ten-year credit carryforward that is available for the next <b>six</b> tax years.                                                                                                    |          |
|    | <ul> <li>If Line 25 is positive or zero, enter zero here. You do not have any credit from this year to carry.</li> <li>If Line 23 is negative, enter the amount from Line 24 here.</li> </ul> |          |
|    | If Line 25 is negative, enter that amount as a positive number here.                                                                                                    | 9        |
| 10 | Ten-year credit carryforward that is available for the next <b>seven</b> tax years.                                                                                                    |          |
|    | • If Line 27 is positive or zero, enter zero here. You do not have any credit from this year to carry.                                                                                        |          |
|    | • If Line 25 is negative, enter the amount from Line 26 here.                                                                                                    |          |
|    | If Line 27 is negative, enter that amount as a positive number here.                                                                                                    | 10       |
| 11 | Ten-year credit carryforward that is available for the next <b>eight</b> tax years.                                                                                                    |          |
|    | <ul> <li>If Line 29 is positive or zero, enter zero here. You do not have any credit from this year to carry.</li> <li>If Line 27 is negative, enter the amount from Line 28 here.</li> </ul> |          |
|    | If Line 29 is negative, enter the amount as a positive number here.                                                                                                    | 11       |
| 12 | Ten-year credit carryforward that is available for the next <b>nine</b> tax years.                                                                                                    | -        |
|    | • If Line 31 is positive or zero, enter zero here. You do not have any credit from this year to carry.                                                                                        |          |
|    | • If Line 29 is negative, enter the amount from Line 30 here.                                                                                                    |          |
|    | If Line 31 is negative, enter that amount as a positive number here.                                                                                                    | 12       |

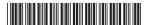